# **Plugin OJS 3.3** Remover submissões incompletas

### **O que esse plugin faz?**

Com o plugin "Remover submissões incompletas" é possível excluir submissões antigas e incompletas do periódico.

#### **O que é uma submissão incompleta?**

São aquelas que autores/as iniciaram uma submissão, mas não finalizaram.

### *Como habilitar o plugin?*

#### 1. No painel de controle, acesse o menu **Website** e clique na aba **Plugins;**

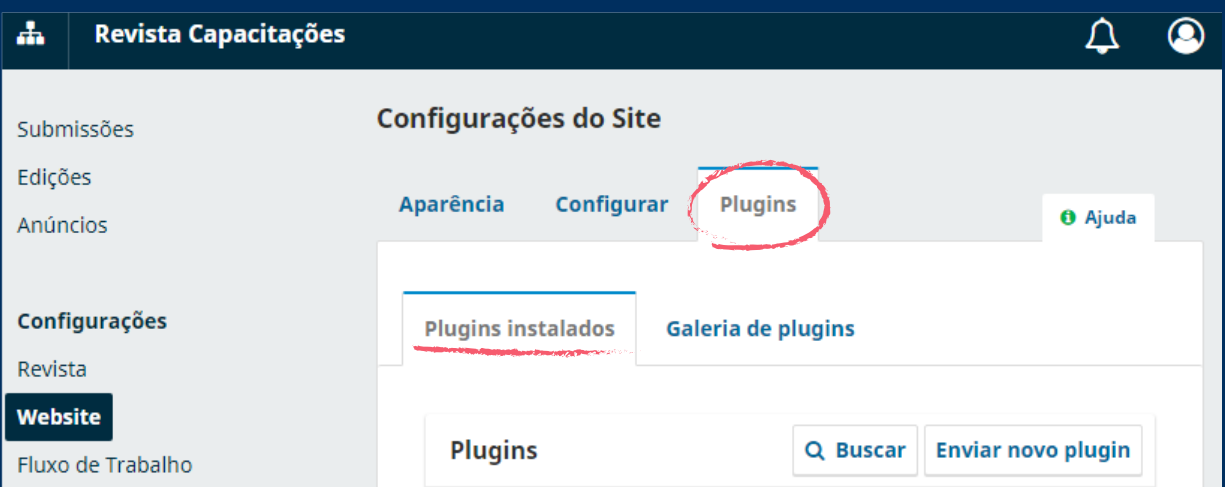

Em **Plugins instalados,** procure pelo plugin **Remover submissões incompletas**  2. **e clique para habilitá-lo;**

Remover submissões incompletas

Permite que editores excluam submissões incompletas da revista.

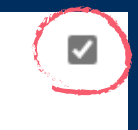

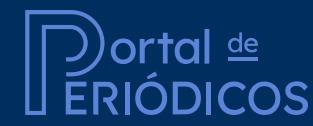

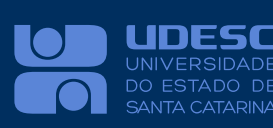

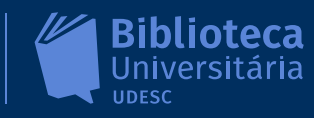

### *Como remover as submissões incompletas?*

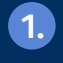

 Após habilitar o plugin, clique na seta ao lado do nome do plugin que abrirá 1. a opção **Remover submissões...**

editores excluam

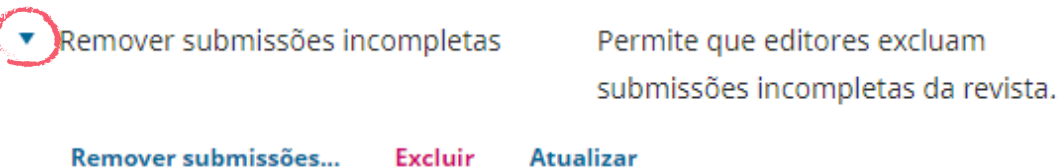

Selecione o período em dias em que essas submissões devem estar sem ativi-2. dade para serem excluídas e clique no botao **Excluir**.

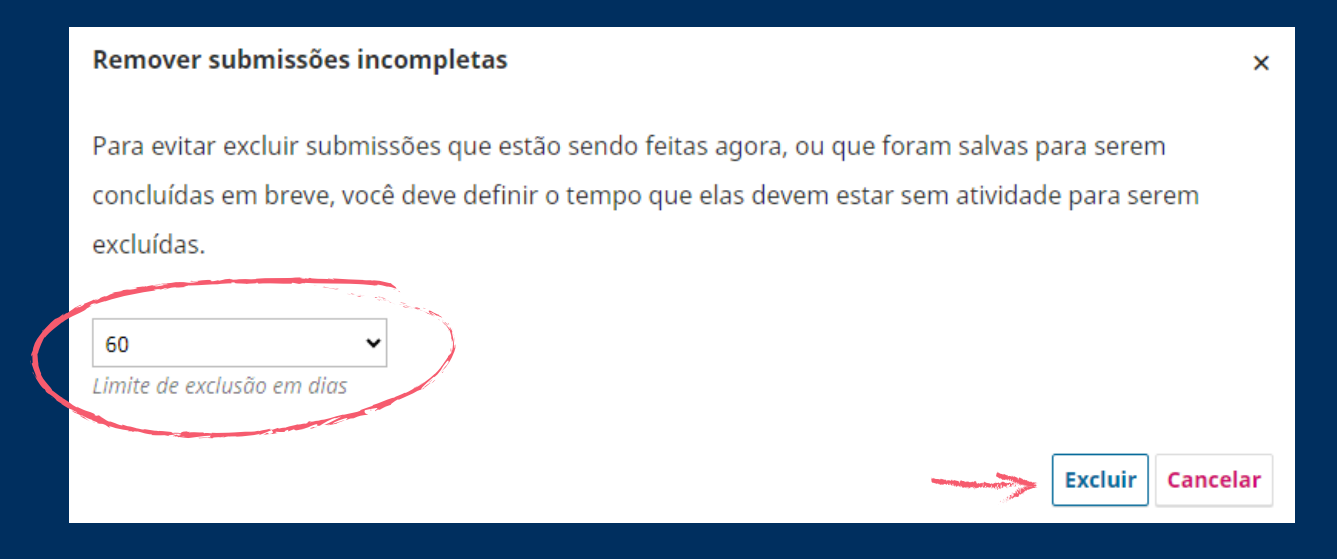

## **ATENÇÃO**

Não é recomendável excluir todas as submissões incompletas, pois os autores podem iniciar uma submissão em uma semana e concluí-la em outra. Portanto, recomendamos que sejam **excluídas apenas as submissões que estão sem atividade há mais de 60 dias.**

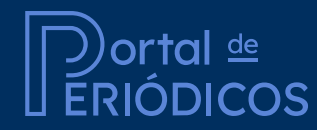

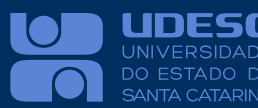

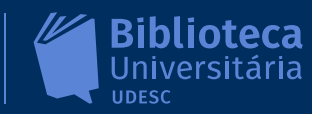

 $\overline{\mathcal{L}}$